## **REVISIÓN DE WORD 2010 · MÓDULO 5**

- **1** Cree un documento a partir de una plantilla de ejemplo, modifíquelo y guárdelo con el nombre que prefiera.
- **2** Cree una plantilla a partir de un documento en blanco con las características de abajo.

Una vez acabada, guárdela con el nombre **Plantilla Horario Curso.dotx**. Luego, cree un documento a partir de la plantilla.

- **a)** Orientación horizontal. Tamaño A4.
- **b)** Margen superior 3 cm. Margen inferior 2 cm. Márgenes izquierdo y derecho 1,5 cm.
- **c)** En el encabezado escriba:

**Curso: \_\_\_\_\_\_\_\_\_\_\_**

**Nivel: \_\_\_\_\_\_\_\_\_\_\_**

**d)** Inserte una tabla de 10 filas x 6 columnas que ocupe toda el área de escritura. Elija el diseño que prefiera. Ejemplo:

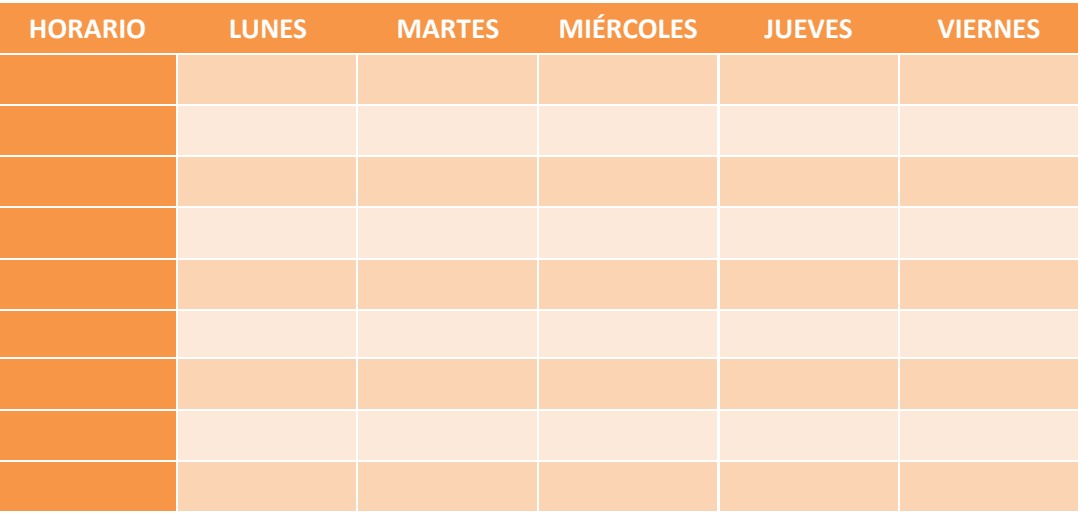

**3** Abra el documento **Charla en Internet.docx**. Si no ha realizado la revisión del módulo 3 y no ha descargado la carpeta **Archivos Revisiones Word 2010**, hágalo ahora en la página del libro, en **rafaroca.net/libros**, ya que el documento se encuentra en ella. Guárdelo en su carpeta con el mismo nombre.

En este documento:

- **a)** Aplique estilos de párrafo a los títulos y subtítulos (mostrados abajo). Use los que vienen con Word o cree los suyos propios.
	- 1 Introducción: ¿Qué es el IRC?
		- 1.1 Funcionamiento de los programas de charla
		- 1.2 Conceptos y terminología del "chat"
		- 1.3 Diferencias con otras herramientas de comunicación
	- 2 Breve historia del IRC
	- 3 Aplicaciones del IRC
	- 4 Consejos
		- 4.1 Normas de cortesía
		- 4.2 Los "smileys" o emoticonos
	- 5 Conclusión
- **b)** Una vez aplicados los estilos de párrafo, sitúese en la primera página, debajo del título principal e inserte una tabla de contenido que muestre los títulos de los capítulos, los subtítulos y la página en que aparecen. Emplee el estilo de tabla que prefiera.
- **c)** Inserte un salto de sección de página impar antes del título del primer capítulo.
- **d)** Inserte saltos de sección de página siguiente antes de los títulos del resto de capítulos**.**
- **4** Al final del documento, cree un índice que incluya como entradas las palabras: *Internet Relay Chat; cliente; servidor* y cualquier otra que le parezca pertinente.
- **5** Inserte un marcador antes del punto 4.2 y, luego, inserte un hipervínculo con un texto apropiado que lleve a dicho marcador.

Inserte una referencia cruzada al mismo marcador en el lugar y con el texto que crea adecuados.

**6** En este mismo documento u otro de su elección, revise libremente la creación de macros y las formas de protección de documentos.

Igualmente, compruebe las opciones de revisión y control de cambios, especialmente, si dispone de una red local física o virtual.

En este último punto no se proponen ejercicios concretos, ya que se trata de herramientas y opciones de índole personal y con muy diversas posibilidades según el entorno donde se emplee el procesador de texto.